## xarvio **Ajouter une date de récolte et mettre fin à la campagne culturale**

Une fois votre récolte effectuée, vous pouvez mettre fin à la campagne culturale sur xarvio FIELD MANAGER en y renseignant la date de récolte. Lorsque la date de récolte est atteinte, l'outil mettra automatiquement fin à la campagne culturale et la parcelle sera à nouveau vide et considérée comme « non attribuée ».

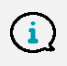

Veuillez noter qu'il n'est pas possible d'attribuer une nouvelle culture sur une parcelle si la précédente culture n'a pas été récoltée (fermée).

Il existe **2 possibilités** pour récolter vos cultures :

o Allez dans la section **Statut**, puis cliquez sur la parcelle que vous souhaitez récolter (à gauche de votre écran) et cliquez sur **Récolter**.

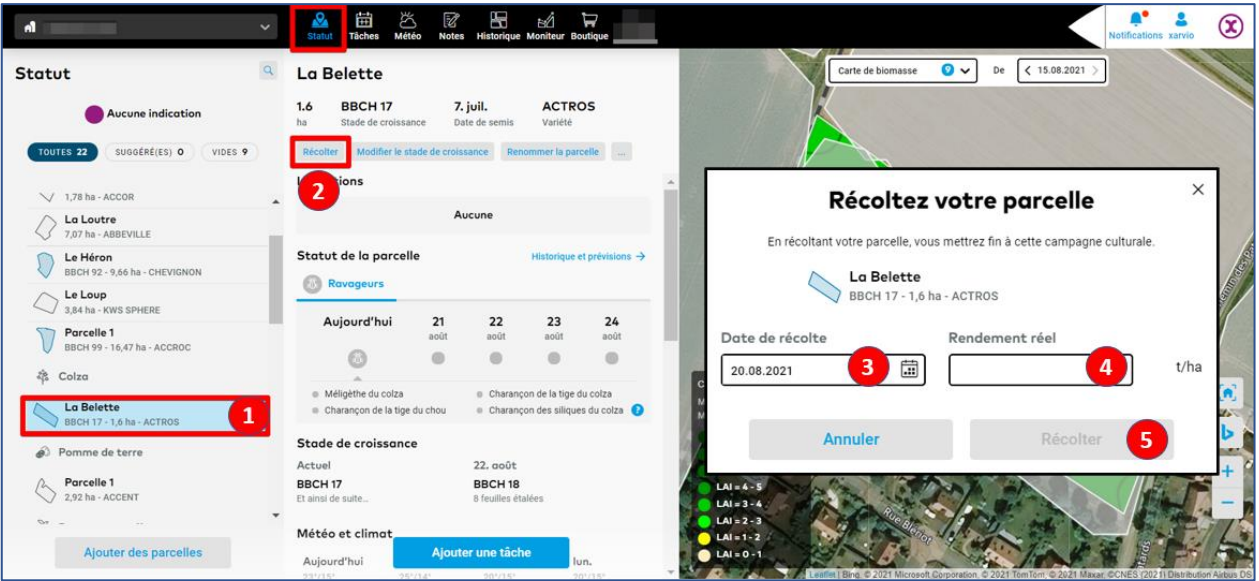

- 1. **Sélectionnez la parcelle** pour laquelle vous souhaitez renseigner les détails de la récolte.
- 2. Cliquez sur **Récolter**.
- 3. Renseignez la **date de récolte**.
- 4. Indiquez le **rendement réalisé**.
- 5. Cliquez sur **Récolter** pour clore la campagne culturale de cette parcelle.

o Vous pouvez aussi vous rendre sur la section **Historique** et cliquer sur la frise de la parcelle dont vous voulez clore la **campagne culturale**.

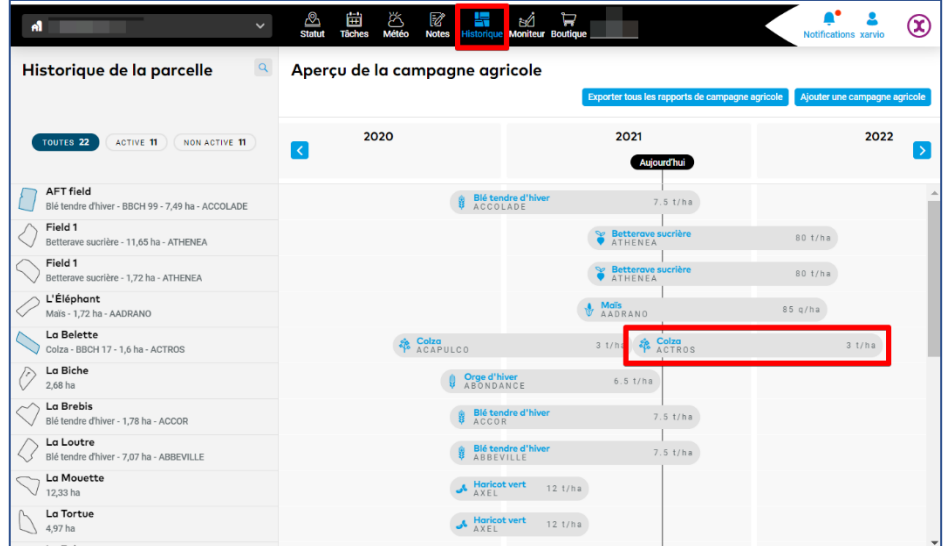

o L'écran suivant s'affichera comme ci-dessous,

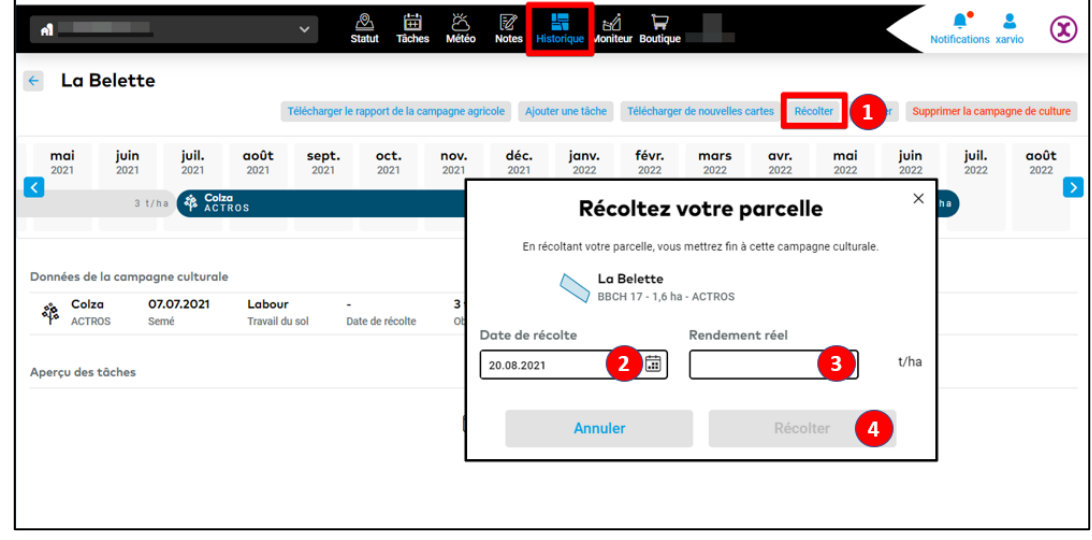

- 1. Cliquez sur **Récolter**.
- 2. Renseignez la **date de récolte**.
- 3. Indiquez le **rendement réalisé**.
- 4. Cliquez sur **Récolter** pour clore la campagne culturale de cette parcelle.

## **Récolter sur plusieurs parcelles**

Si vous souhaitez récolter votre culture sur **plusieurs parcelles** à la fois, vous pouvez cocher les différentes parcelles qui vous intéressent.

o Allez dans la section **Statut**, puis sélectionnez les parcelles souhaitées.

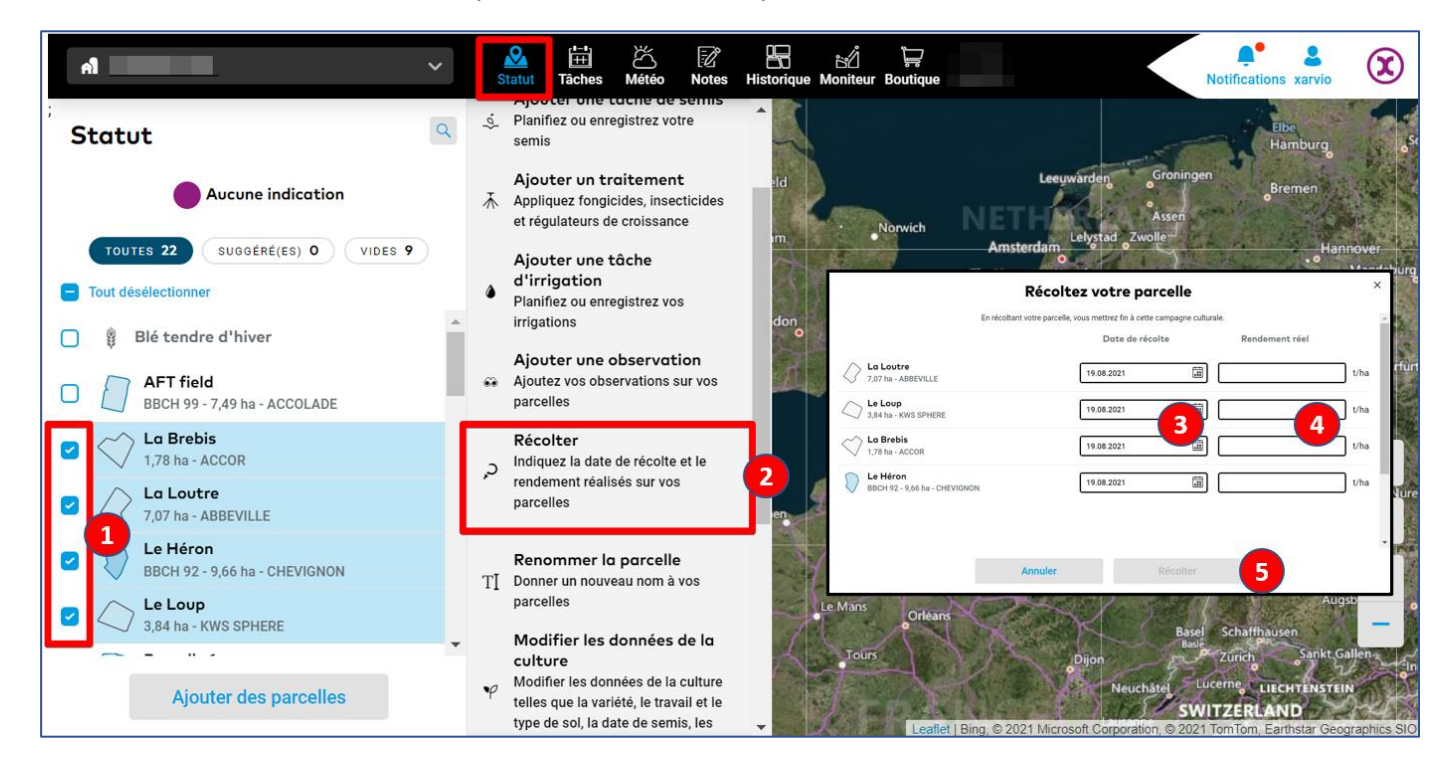

1. Passez votre curseur sur la partie gauche de la liste des parcelles, et **cochez les parcelles** que vous souhaitez inclure.

- 2. Cliquez sur **Récolter** dans le menu déroulant qui apparaitra sur la droite.
- 3. Renseignez la **date de récolte**.
- 4. Indiquez le **rendement réalisé**.
- 5. Cliquez sur **Récolter** pour clore la campagne culturale des parcelles sélectionnées.

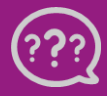

**Avez-vous des questions ? Nous sommes à votre écoute !** **Téléphone: 0 805 10 24 18 Email: [france@xarvio.info](mailto:france@xarvio.info) © 2021**